## **Alerts – staying up to date**

Do you want to stay informed about your areas of interest or do you want to be notified when a new issue of your favorite journal is released? Or do you want to get a message when one of your publications gets cited? That is possible by setting up an alert. There are multiple ways to do this and also multiple sources, but you must always make an (free) account in the database first. Below you can see the most conventional and common ways/places to configure alerts. Do you need help with this? Please contact the library at [library@hhs.nl](mailto:library@hhs.nl) , we will look at it together.

## **Following a subject**

Do you want to be notified when new articles are published about a certain subject/topic? You can if you set up an alert in one or more of our databases. In the A-Z Databases we assigned per database if personalization/alert is possible (click on the plus symbol).

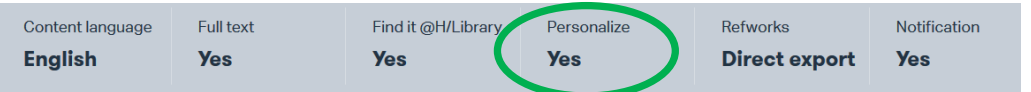

The library can assist you with choosing databases and setting up search strings for your alerts.

## **Following citations**

Do you want to be notified when someone quotes one of your publications? Or when a new scientific publication of one of your colleagues is published? You can set up alerts in our citation database, Web of Science, for that.

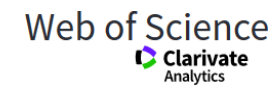

**EBSCOhost** Nexis Uni<sup>®</sup> **LEGALINTELLIGENCE** Springer Link

## **New releases/TOCs**

Do you want to be notified as soon as a new issue of your favorite journal has been released? If you enable alerts for this, you do not have to keep track of it yourself. There are different places to enable various alerts. Below we listed the options that are available at the Hague University.

Within **BrowZine**, by organizing your own bookshelf you can quickly find out if there have been new releases of your favorite journal(s). Download the app via the Apple Store or Google Play or go to BrowZine.com for the desktop version. Log in with your Hague University log in and create a personal account. After creating an account, you can start filling your own bookshelf. You will get an alert when new issues are available for the journals on your book shelf. [Here](https://www.thehagueuniversity.com/practical-matters/library/about-the-library/faq) you can find more information about BrowZine.

**Web of Science** also has a TOC-alert (Table of Contents). Go to Searches and alert -> Citation alerts -> Journal alerts and follow the instructions.

If your journal is not available in Browzine or Web of Science, then perhaps it is possible to enable an alert in one of our databases. To find out in which database your desired journal is being indexed, you can search for the journal in our [E-Publication-Finder.](https://epublicationfinder.thuas.com/) If you need help with this, please contact the library.

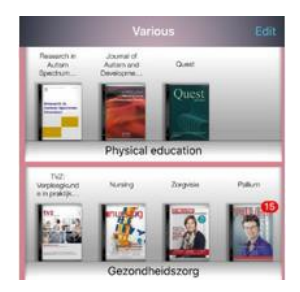

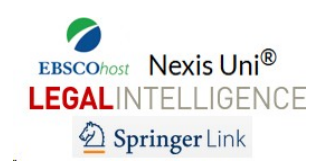

If the journal is not found within BrowZine or a database, you can search the website of the journal to see if it is possible to enable an alert there. The library can also provide help with this.